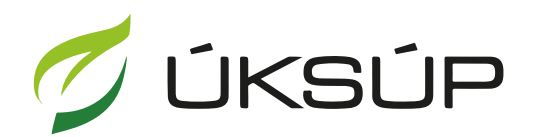

ÚSTREDNÝ KONTROLNÝ A SKÚŠOBNÝ ÚSTAV<br>POĽNOHOSPODÁRSKY V BRATISLAVE

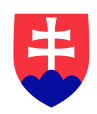

## **Manuál pre žiadosť o zmenu osvedčenia o odbornej spôsobilosti dodávateľa**

Kontakt na technickú podporu ÚKSÚP:

[podporacur@uksup.sk](mailto:podporacur@uksup.sk)

+421 2 5988 0215 +421 2 5988 0372 +421 2 3278 6347

- 1. otvorenie stránky s elektronickými službami ÚKSÚP : <https://cur.uksup.sk/public/service-list>
- 2. výber "Register dodávateľov a uznávania množiteľského materiálu" v záložke "Žiadosti"

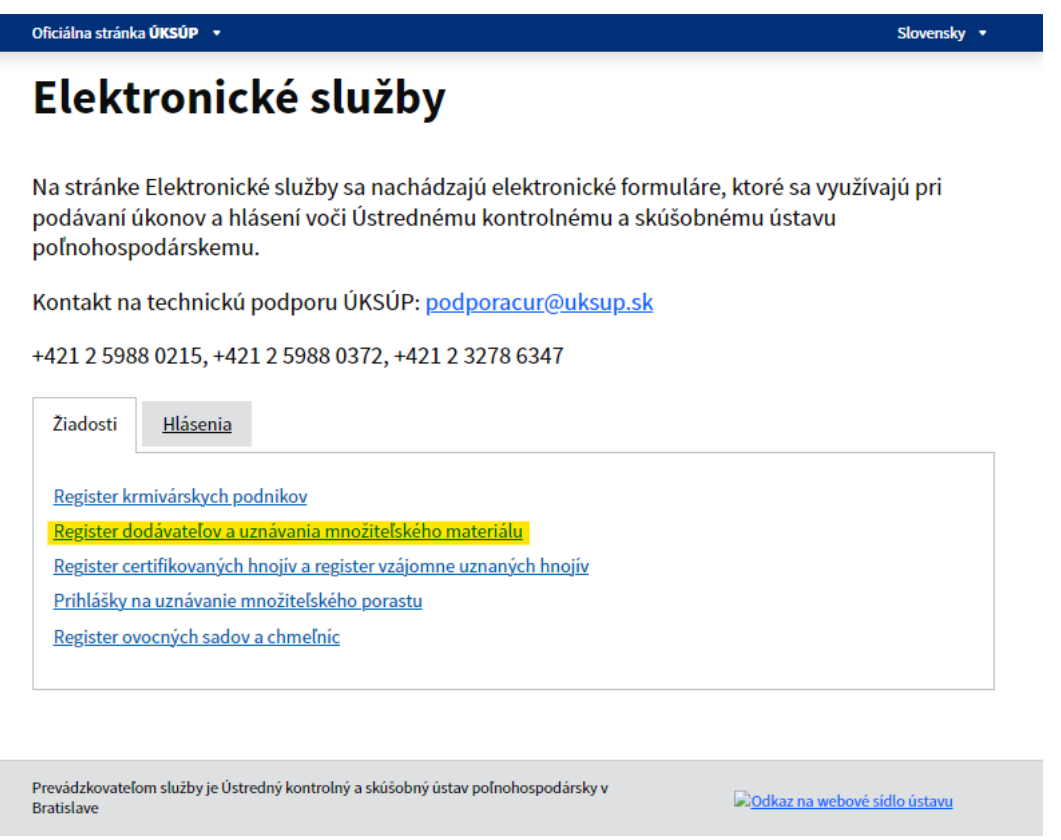

3. voľba služby "**Žiadosť o zmenu osvedčenia o odbornej spôsobilosti dodávateľa**" a "**Prejsť na službu**"

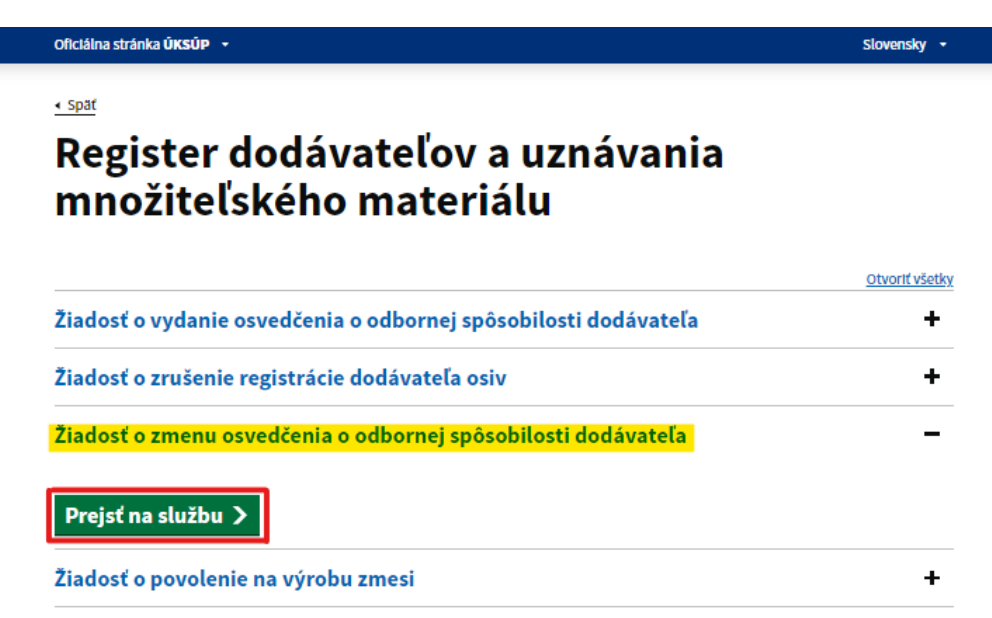

4. vyplnenie prihlasovacích údajov a následné prihlásenie cez tlačidlo "Prihlásiť sa" (ako **Prihlasovacie meno** uviesť registrovaný email )

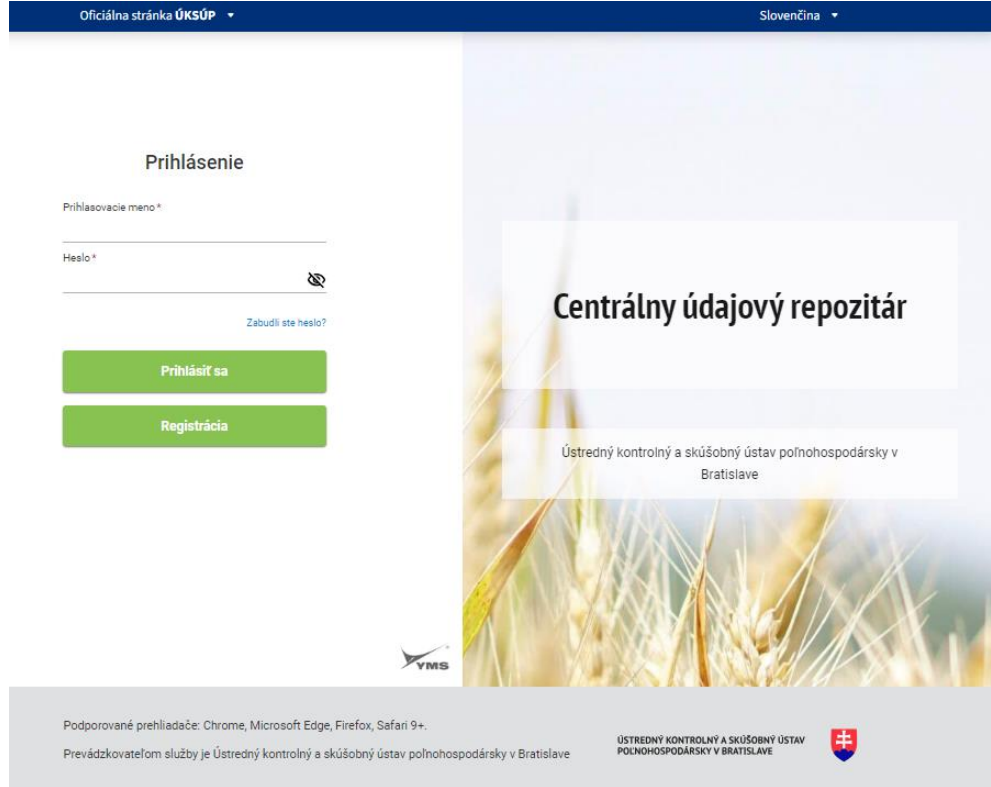

5. zobrazia sa základné údaje žiadosti, kde sa vyplní v prípade potreby poznámka

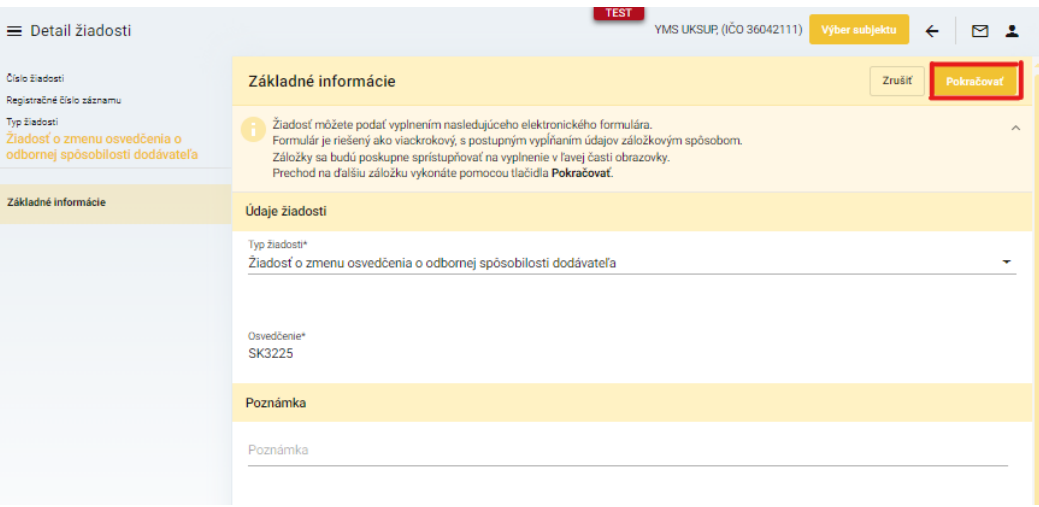

*TIP : V hornej oranžovo podfarbenej časti každého formulára je pripravená jednoduchá nápoveda k vyplneniu údajov.*

6. po kliknutí na tlačidlo "**Pokračovať**" v pravom hornom rohu formulára sa zobrazia sa základné údaje o žiadateľovi, kde je možné po kliknutí na tlačidlo "**Upraviť**" skontrolovať alebo aktualizovať údaje a doplniť adresy a kontaktné osoby

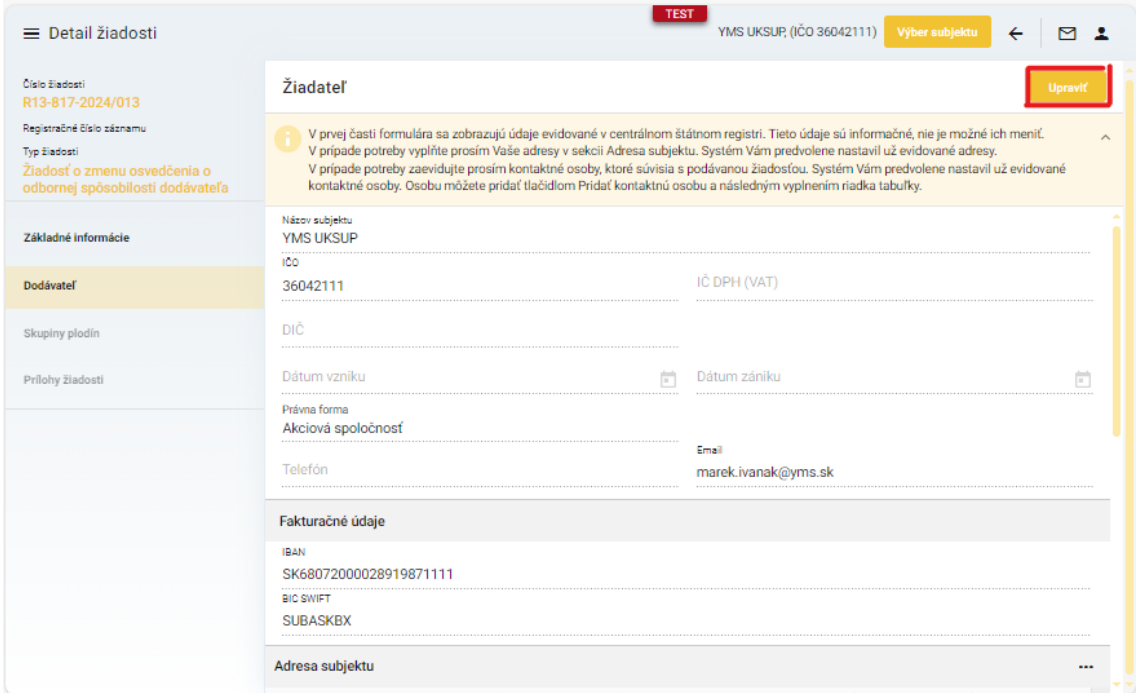

## 7. po kliknutí na tlačidlo "**Uložiť**" sa uložia všetky zmeny a prejde sa na ďalšiu záložku

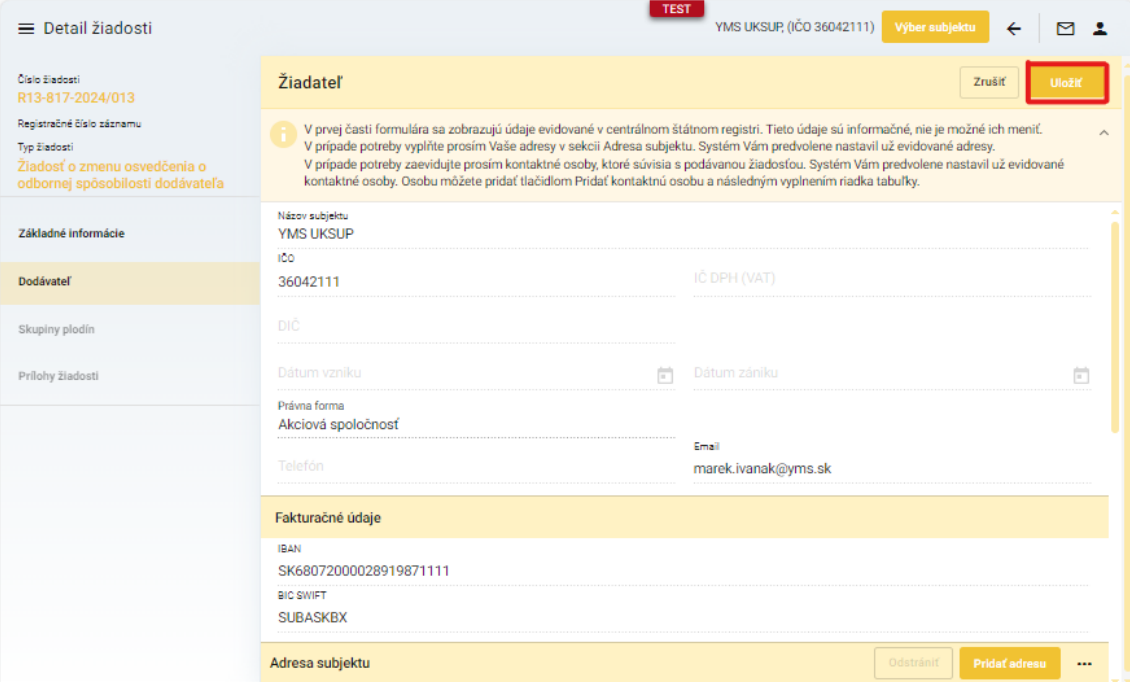

8. v záložke skupín plodín sa označia požadované skupiny a výber sa potvrdí kliknutím na tlačidlo "**Pokračovať**"

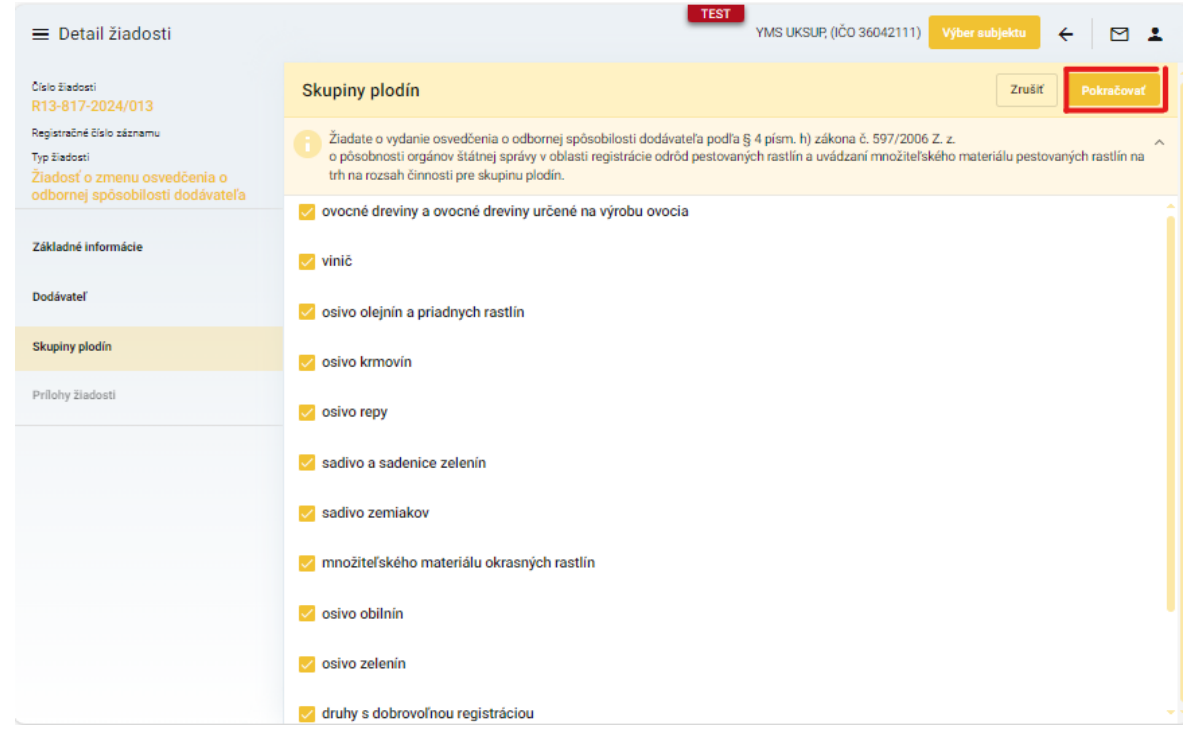

9. v ďalšej záložke je umožnené priložiť súbory, najskôr je potrebné vybrať typ prikladaného dokumentu

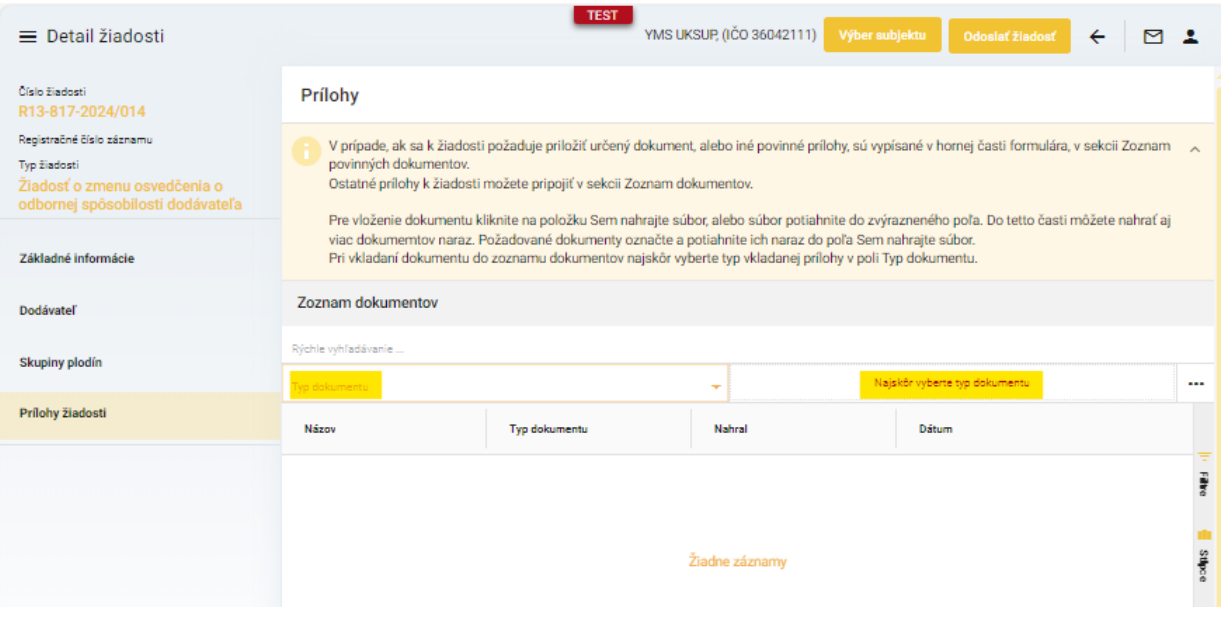

10. následne po priložení všetkých dokumentov sa žiadosť odosiela prostredníctvom tlačidla v pravom hornom rohu formulára

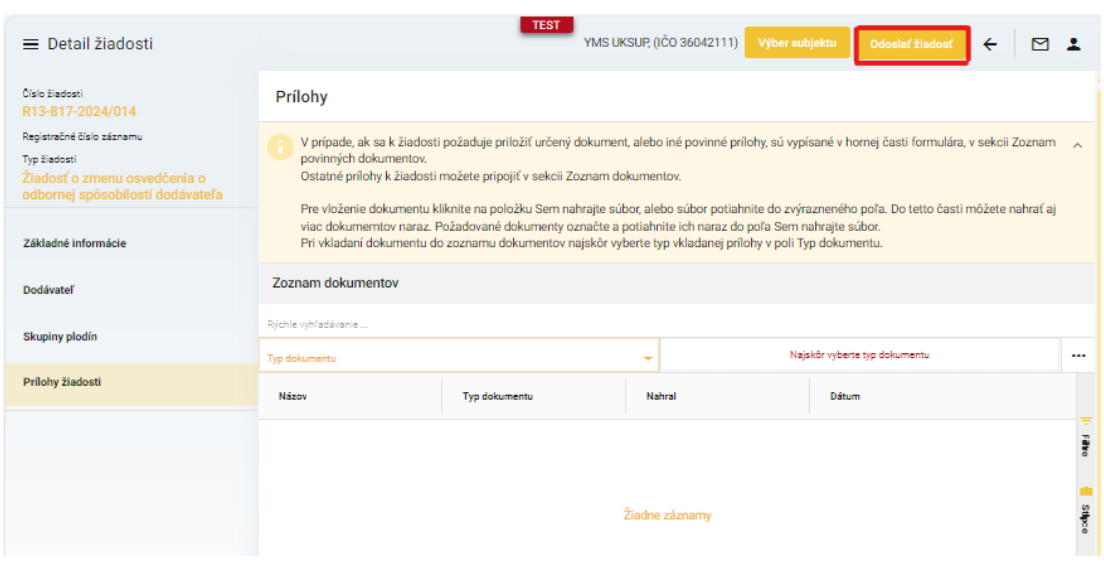

11. zobrazí sa výzva pre potvrdenie odoslania žiadosti

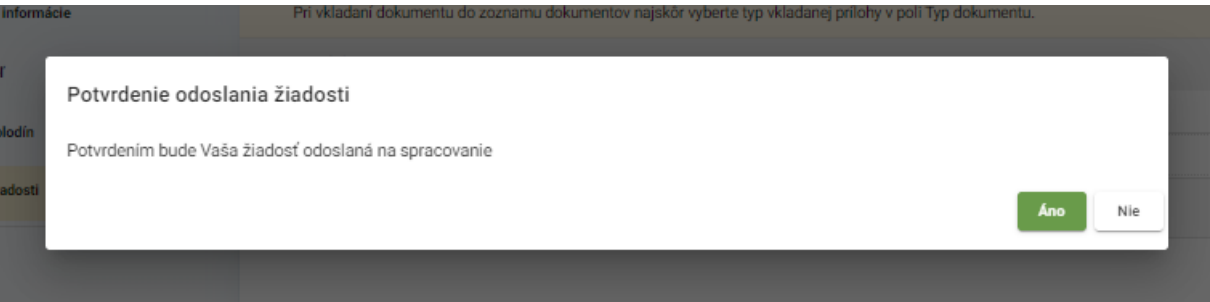